# **iPad som kommunikationsredskab**

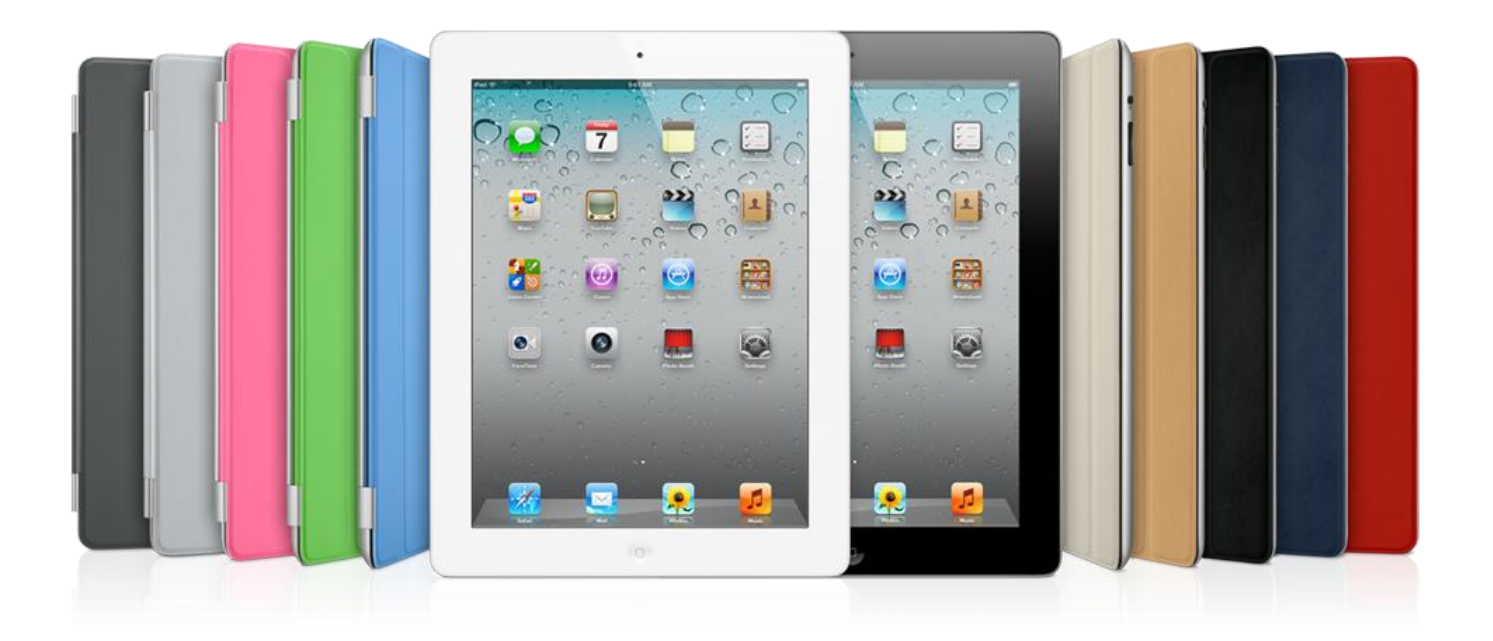

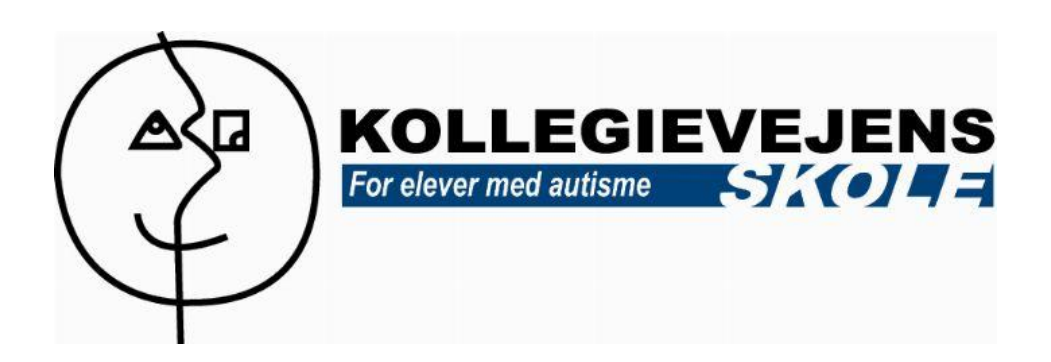

# **Indholdsfortegnelse**

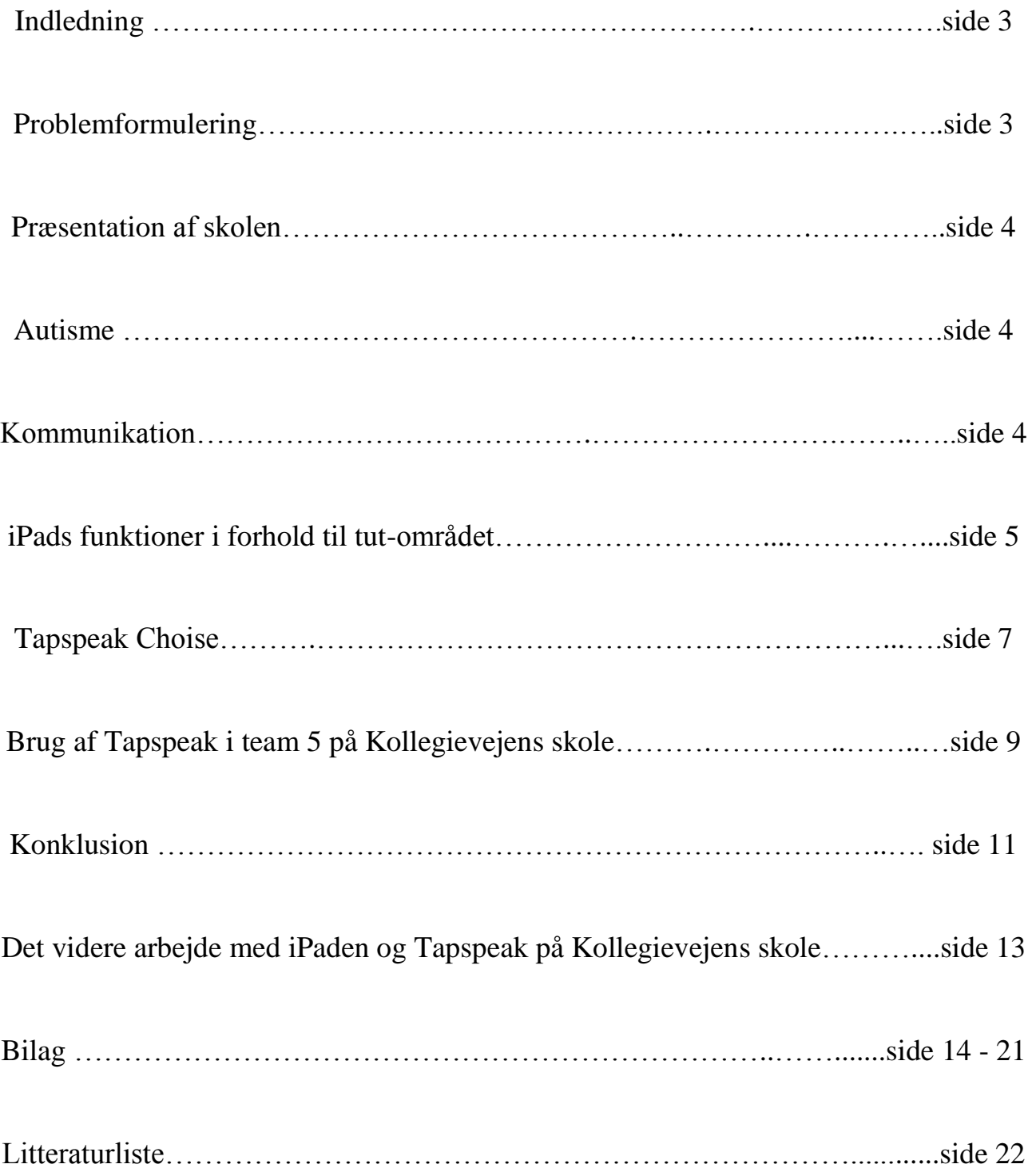

# **Indledning:**

Jeg har valgt at skrive om dette emne, da jeg i de sidste to år har arbejdet i Team 5 på Kollegievejens skole, der arbejder med elever indenfor Autisme spektrummet på et tidligt udviklingstrin (TUT). Her har jeg set, hvor svært det kan være at kommunikere med elever uden eller med meget lidt sprog, som også har en autisme forstyrrelse.

 $PECS<sup>1</sup>$  er blevet brugt i et årti som kommunikationsredskab mellem det pædagogiske personale og elever og dette har hjulpet på forståelsen mellem partnerne. Dette er ofte gjort via billeder, som med velcro bliver sat på en form for tavle.

I december 2011 fik jeg af min ledelse den opgave at se på hvilke muligheder, der ligger i iPaden indenfor Autisme området. Kan iPaden tilføre en ny udvikling til den måde, vi underviser på og til den måde vi arbejder med eleverne på skolen?

Det tog ikke lang tid for mig at konstatere, at iPaden kunne bruges indenfor for Autisme området. Især på TUT- området kunne jeg se potentialet. Dette kunne min DUS fælles leder John Sloth Nielsen også og han sendte mig dette link, der bekræftede min første antagelse:

[http://www.youtube.com/watch?v=F\\_8b7PgnNQQ](http://www.youtube.com/watch?v=F_8b7PgnNQQ)<sup>2</sup>

Efter dette klip begyndte jeg straks at søge på kommunikations apps  $^3$  til iPaden også kaldet TTS  $^4$ , da jeg kunne se, at dette var en meget lettere måde at bruge PECS på. Da dette område er forholdsvis nyt, var der ingen danske apps, der beskæftigede sig med dette område, så jeg måtte søge på de engelsksproget apps. Her var jeg inde og læse på mange forskellige, men de havde ikke en dansk stemme, der kunne downloades til systemet. Til sidst fandt jeg denne app "Tap speak", som havde den danske stemme "Mette", der kunne downloades, og havde de funktioner jeg søgte.

I denne opgave vil jeg komme ind på de ting, som jeg har arbejdet med i de første måneder af 2012 mht. iPaden og den app der hedder:" Tapspeak choice"

# **Problemformulering:**

Brugen af iPad i specialundervisningen med fokus på TUT området (tidlig udviklingstrin). Jeg vil gerne undersøge anvendeligheden og funktionerne i iPaden og i programmet Tapspeak Choise. Endvidere vil se på, hvordan dette program kan bruges i praksis.

<u>.</u>

<sup>&</sup>lt;sup>1</sup> Picture Exchange Communication System

 $2$  CBS 60 min

 $3$  App - Application

 $4$  TTS – Text to speech

# **Præsentation af skolen:**

Kollegievejens skole er en specialskole for børn med Autisme, som er stiftet for 8 år siden i Aalborg Kommune. Skolen har 62 elever, der alle har en diagnose indenfor Autisme spektrummet. Eleverne har alle forstyrrelser indenfor områderne kommunikation, socialitet og forestillingsevne, samt kan have afvigende adfærdsmønstre.

Kollegievejens skole arbejder med den positive relation mellem eleven og det pædagogiske personale, som beskrevet i skoleplanen " *Selve fundamentet for vores tilgang til eleverne er bevidstheden om relationens og anerkendelsens betydning. Nøglebegreberne i hverdagen er overskuelighed, forudsigelighed og struktur"<sup>5</sup> .* Kollegievejens skole er kendt for deres arbejde med Auditive sanseforstærkere.

Jeg har arbejdet på skolen i tre år, men har arbejdet med børn med Autisme i 13 år. Jeg har haft ansvaret for hele skolens It-område i år.

#### **Autisme:**

I dag er "*der ca. 20 personer for hver 10000*" 6 , der har en form for autisme forstyrrelse. For omkring 25 år siden definerede Lorna Wing og Judith Gould autisme, som er en gennemgribende udviklingsforstyrrelse med kvalitative afvigelser indenfor:

- Socialt samspil
- Kommunikation
- Forestillingsevne

Disse tre kardinalpunkter karakteriserer autisme. Denne "*triade af funktionsforstyrrelser er ofte forbundet med hinanden" 7 ,* men jeg vil prøve at forholde mig til kommunikationen, da dette er et meget vigtigt og vanskeligt område at arbejde med.

# **Kommunikation:**

Kommunikationsteamet på Kollegievejens skole har sat nogle punkter op, som de arbejder ud fra, når der arbejdes med kommunikation på skolen:

**"***Kommunikation betyder oprindeligt at gøre fælles. Vi ser kommunikation er en grundlæggende forudsætning for alt socialt fællesskab og udvikling.*

*• Sprog er et redskab til kommunikation*

*• Sprog tilegnes og udvikles i relationer*

*• Sprog følger og berører barnets intellektuelle, følelsesmæssige og sociale udvikling.*

• Al adfærd, både positiv og negativ, er et forsøg på kommunikation."<sup>8</sup>

1

<sup>&</sup>lt;sup>5</sup> Skoleplan for Kollegievejens Skole side 2,<http://www.kollegievejensskole.skoleintra.dk/>

<sup>6</sup> Peeters. 2007 side 12

<sup>7</sup> Peeters. 2007 side 118

<sup>&</sup>lt;sup>8</sup> <http://www.kollegievejensskole.skoleintra.dk/>

I arbejdet med TUT eleverne, som ofte ikke har et sprog eller et meget begrænset sprog, er det vigtig at finde et redskab, der kan hjælpe dem med at udtrykke sig. Det er vigtigt, at man ikke ser redskabet, som en erstatning, men som en hjælp, da det i visse situationer viser sig, at redskabet kan hjælpe med at sproget bliver udviklet. Billede-kommunikation har mange andre positive effekter på børn med autisme

*"Børn med autisme derimod har ikke blot problemer med at høre det, der ligger ud over den bogstavelige information (og her kan vi hjælpe dem med visuel støtte), men også med at se det, der ligger ud over den information, der gives"<sup>9</sup>*

Det er vigtig at arbejde med kommunikation i arbejdet med TUT eleverne både for personalet og eleven da:

"*At lære at forstå kommunikationens formål er at forstå kommunikationens magt. De der analyserer kommunikationens funktion hos mennesker med autisme, får en bedre indsigt i, hvori de reelle problemer ligger for denne handicapgruppe, ikke kun problemerne med kommunikation, men også problemerne* generelt"<sup>10</sup>.

Derfor er alle instrumenter og værktøjer vigtige i den direkte kontakt til eleverne.

# **IPads funktioner i forhold til tut-området:**

Se, rør og lær. IPaden har den fordel frem for computeren, når man arbejder med tut gruppen, at der hvor man rører, sker der noget. Der giver mening for et barn på et tidlig udviklingstrin, at når man røre ved den, sker der noget. Funktionen i at slide fra side til side giver heller ikke nogen større problemer, da denne bevægelse ligger naturligt, for at komme videre til næste "side". Slide funktionen er som at bladre i en bog. Eleverne vil gerne have hjælp til at udføre denne funktion de første par gange, men efter et par gange afkoder de systemet, så de selvstændig kan navigere rundt på iPaden. For nogle elever med Autistiske forstyrrelser, kan det tage længere tid, men de vil gerne have hjælp til at arbejde med iPaden. Det er essentielt at relationen mellem eleven og den voksne er god, så eleven følger sig tryg i brugen af iPaden. Eleven skal gerne have den følelse, at der er hjælp at få, hvis man ikke selv kan administrere den. Dette vil kunne give eleven en succesoplevelse med iPaden, og derved have lyst til at arbejde videre med den.

#### <http://youtu.be/PgmkAVWNtC0>

Min erfaring er, at eleverne er nysgerrige overfor iPaden. Den appellerer til dem og de vil gerne røre ved den, da der sker en aktion, når man rører ved den. Det er vigtigt, at man i *indstillinger<sup>11</sup>* under *generelt<sup>12</sup>*, slå *betjening af multitasking funktionen* fra, da denne funktion let kan skabe større forvirring end gavn. IPaden fastlåses og fryser, når der er for mange fingre, slides, tryk på skærmen

1

<sup>&</sup>lt;sup>9</sup> Peeters 2007 side 97

<sup>&</sup>lt;sup>10</sup> Peeters 2007 side 87

 $11$  Bilag

<sup>&</sup>lt;sup>12</sup> Bilag

på samme tid. Skiftet frustrerer ofte eleven, da han kommer ud af den aktivitet, han er i gang med. Derfor er det vigtig at slå denne funktion fra, når man arbejder med børn i tutgruppen.

I videoen kan man se Jonas' første møde med iPaden (optaget på en mobiltelefon). Flere gange kommer han væk fra det, vi gerne vil have, at han arbejder med. I den sidste del at videoen kan man se problematikken med, at iPaden fryser, når der er for mange fingre på skærmen:

#### <http://youtu.be/BjbxHDCJ7xM>

I klippet ser man Anders' første gang med multitaskning-funktionen slået til. I videoen kan man se, at Anders kører flere fingre hen over skærmen og kommer væk fra programmet. Derved skal læreren til at finde programmet igen og arbejdet bliver lidt besværligt.

#### <http://youtu.be/G4dOFCNPEI8>

I denne video kan man se, hvor multitasking funktionen er slået fra og undervisningssituation går meget bedre.

#### <http://youtu.be/QYr567oVaew>

En anden funktion der er nyttig at anvende er *lås skærmen funktion/ gøre lydløs i indstillinger under generelt*. Vores erfaringer indenfor TUT området er, at iPaden bliver mere forudsigelig for eleverne, når denne er slået til. De har ikke behov for at skærmen kan vendes og drejes og følger deres bevægelser. Når denne funktion er slået fra bliver iPad mere forudsigelig for dem, og derved brugervenlig. Her skal man bruge skyde knappen ved siden at volumeknappen for at anvende denne funktion.

Inde i *indstillinger, generelt* kan man også *slå begrænsninger til*. Denne funktion gør, at man kan låse forskellige funktioner i iPaden, hvis man ikke vil have, at eleven har disse muligheder. Ligeledes kan man også *slå Flyfunktionen til*. Dette gør, at eleven kun kan benytte de ting, der ligger på iPaden, dvs. de apps, der er på iPaden, som ikke kræver internetadgang.

At begrænse elevens færden og indramme deres muligheder med brugen af iPaden er en god ide, da eleven i arbejdet med iPaden, ofte er meget undersøgende og har mange tryk på iPaden. Her kan eleven komme langt omkring på kort tid, så det er vigtigt, at man afgrænser brugerområdet for eleven. At TUT eleven får afgrænset sit område kan være med til, at han eller hun bevarer koncentrationen og kan arbejde med den planlagte opgave i længere tid.

Brugen af kameraet i iPaden er nemt og brugervenligt. TUT eleverne er ikke i stand til at bruge det, men i forhold til personalet er det også vigtigt, at der er brugervenligt. Dette gør, at det er overskueligt at løse de opgaver i forhold til PECS. Kamera og Fotos appen gør det let at indsætte billederne i programmer og gør iPaden meget dynamisk i forhold til arbejdet med PECS. Slut med at tage et billede, printe det ud, klippe det ud og laminere det.

Der er mange apps, der har en "børnesikring". Denne funktion er også effektiv, da den kan hjælpe med, at eleven fastholdes i aktiviteten. Det er en god ide, at undersøge om appen har denne funktion før man investerer i den til elever i TUT gruppen.

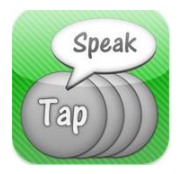

 **Tapspeak Choise <sup>13</sup> :**

*"Ethvert barn, enhver ung og enhver voksen med autisme bør have et individuelt tilpasset kommunikationssystem, hvori der blandt andet kan indgå sprog, billeder, og genstande mm. En kommunikationsform, der er tilpasset den enkelte, er den første betingelse, men garantere ikke egentlig kommunikation"<sup>14</sup>*

I denne form for "*Augmentativ undervisning*" <sup>15</sup> skal vi hele tiden fokusere på, at eleven får den optimale løsningen, som de kan bruge. Det er vigtigt, at det bliver deres redskab til at kommunikere med omverden.

*"Mennesker, der tænker visuelt, har brug for visuelt støtte"<sup>16</sup>* .

Det har altid været en udfordring at kommunikere med PECS udenfor de vante omgivelser, da man skal have forskellige mapper med billeder med og mange gange har man ikke det konkrete billede i den givne situation. Med iPaden er det pludselig blevet meget lettere at kommunikere visuelt. Tage et billede og lave et piktogram kan gøres på meget kort tid, og derved kan kommunikation forbedres og måske derved formindske frustration ved eleven.

Efter at have set youtube videoen snakkede jeg med min DUS leder John Sloth. Han havde fundet frem til den skole, der havde været med i programmet. Inde på deres hjemmeside fandt jeg en beskrivelse af de apps, der var blevet brugt i udsendelsen<sup>17</sup>. I programmet bruger de appen "*Proloquo2Go*" som kommunikations redskab, men denne app var kun opsat til engelsk, så jeg begyndte at søge i iTunes Appstore for at finde et TTS program, som havde en dansk stemme, der kunne downloades til appen. Jeg fandt appen "*Tapspeak Choise*", der havde den danske stemme "Mette", der kunne downloades. Med accept fra ledelsen investerede skolen i denne app<sup>18</sup>.

Appen er opbygget med billeder fra "Boardmaker"<sup>19</sup>, som er blevet brugt i forhold til PECS på skolerne, der arbejder med børn med Autisme i Aalborg kommune igennem flere år. Da billederne er de samme, som eleverne og personalet er vant til at bruge, tror jeg at overgangen fra den gamle

1

<sup>13</sup> <http://conleysolutions.com/wordpress/products/tapspeak-choice>

<sup>&</sup>lt;sup>14</sup> Peeters 2007 side 86

<sup>15</sup> Peeters 2007 side 99 ( med augmentativ menes:ekstra, støttende, forøget).

<sup>16</sup> Peeters 2007 side 96

 $17$  Bilag 1

<sup>18</sup> Pris 819 kr

<sup>19</sup> <http://www.mayer-johnson.com/boardmaker-v-6/>

arbejdsform til arbejdet med iPaden som kommunikations redskab bliver lettere, da de kender til billederne.

At hente programmet er meget lige til og tager ikke lang tid. For at se hvordan man opsætter appen, gik jeg ind på youtube og søgte på Tapspeak Choise og fandt forskellige opsætningsmanualer til forskellige opsætninger i appen.

Tapspeak opsætning: [http://www.youtube.com/results?search\\_query=tapspeak+choice&oq=taps&aq=0p&aqi=p](http://www.youtube.com/results?search_query=tapspeak+choice&oq=taps&aq=0p&aqi=p-p1g9&aql=&gs_nf=1&gs_l=youtube-psuggest.1.0.35i39j0l9.1637.2577.0.4737.4.4.0.0.0.0.79.294.4.4.0.)[p1g9&aql=&gs\\_nf=1&gs\\_l=youtube](http://www.youtube.com/results?search_query=tapspeak+choice&oq=taps&aq=0p&aqi=p-p1g9&aql=&gs_nf=1&gs_l=youtube-psuggest.1.0.35i39j0l9.1637.2577.0.4737.4.4.0.0.0.0.79.294.4.4.0.)[psuggest.1.0.35i39j0l9.1637.2577.0.4737.4.4.0.0.0.0.79.294.4.4.0.](http://www.youtube.com/results?search_query=tapspeak+choice&oq=taps&aq=0p&aqi=p-p1g9&aql=&gs_nf=1&gs_l=youtube-psuggest.1.0.35i39j0l9.1637.2577.0.4737.4.4.0.0.0.0.79.294.4.4.0.)

De funktioner der er i programmet gør, at der er mange muligheder indenfor billede kommunikation. Appen kan bruges som en valgtavle til TUT børn, som skal have meget konkrete valgmuligheder. Den kan også bruges til elever, som kan begynde at lave sætninger med billeder. Det er ikke kun Boardmaker billeder, den kan vise og lave, men man kan også bruge Fotos i appen, som man kan tage med Kameraet. Hvis man ikke kan lide "Mette" stemmen kan man selv indtale en stemme til piktogrammet. Dette gør, at man kan indrette programmet efter brugeren, så man kan møde eleven, på det udviklingstrin han eller hun er.

Det er forskelligt fra elev til elev med autisme hvilke måde de responderer på billedekommunikation. Nogle kan sagtens bruge de tegnede piktogrammer, mens andre skal have det konkrete billede for at kommunikere med omgivelserne:

Appen er bygget op omkring et system, hvor man kan lave en side til en bog og derfra kommunikere ved at trykke på ikonerne. Man kan selv vælge, hvordan siden skal se ud, hvor mange ikoner, der skal være på siden (dog max 56), om siden skal være dynamisk (dvs. at den tilpasser siden efter, hvor mange billeder der er på siden), eller statisk (brugeren bestemmer hvor mange ikoner, der kan være på siden).

I "bogsystemet" vælger man selv, hvor mange sider og mapper man vil have. Dette kan man gøre ved at oprette og navngive dem. Det er relativ nemt at oprette og slette sider i systemet.<sup>20</sup>

Opbygningen af siden gør man ved at hente billeder fra biblioteket, som er udformet som en arkivskuffe. Her finder eller laver man de piktogrammer, man gerne vil bruge på den valgte side. Ligeledes som i bogsystemet kan man her lave mapper og sider efter eget valg. I arkivskuffen skal man bruge plus, mikrofon og øje til at skabe sit eget piktogram. Ved at trykke på plus får du et nyt piktogram, mikrofonen styre hvilken stemme, der skal bruges til piktogrammet og øjet hvilke billedermateriale, der skal bruges.<sup>21</sup>

For at skifte mellem de to systemer kan man enten trykke på ikonerne "bog" eller "arkiv" i det øverste panel. Eller man kan også skifte ved at "bladre" mellem siderne ved at køre fingeren op og ned på skærmen.

<sup>&</sup>lt;u>.</u>  $20$  Bilag 5, 1

 $^{21}$  Bilag 5,2

Indsætning af nye piktogrammer i bogen kan man gøre ved at trykke på rektanglet ved siden af arkivskuffen. <sup>22</sup> Når man trykker på rektanglet, kommer de piktogrammer frem fra den arkivskuffe, man sidst har arbejde i. Her kan man føre piktogrammet ned på siden, som man gerne vil have, det sat ind i.

For at slette piktogrammer trykker man på blyanten i højre side, herved opstår et kryds på det valgte billede, som man trykker på, på samme måde kan man også flytte rundt på piktogrammerne på siden $^{23}$ 

Der er nu muligt at begynde at kommunikere og sætte billeder op i oplæsnings- rammen, så ord kan blive til sætninger. <sup>24</sup> Det er let at slette ord og hele sætninger, hvis man trykker forkert eller vil lave nye sætninger. For at slette ord tryk på pil med kryds, for at slette hele rubrikken tryk på firekant med kryds.

Inde i appens indstillinger<sup>25</sup> kan man indstille programmet, som man gerne vil have det. Her er der mulighed for at lave opsætningen om, så den passer til den bruger, der skal arbejde med denne. I "*Scan settings"* kan man bestemme, hvordan oplæsningen skal være. Dette gør, at selv dem med lang respons tid kan bruge appen. En anden differentierings mulighed man kan bruge, er at få den til at læse alle piktogrammer op, så brugerne hører, hvad billedet betyder inden, han eller hun trykker på det. Denne funktion kan gøre kommunikationen mere præcis, da brugeren har sin egen forståelse kontrol, inden han eller hun bruger billede-kommunikationen.

I indstillingerne har man også mulighed for at bestemme, om der skal være feed back på ens tryk, dvs. at der kommer en lyd, der fortæller, når man har valgt et piktogram.

En anden god ting i appen er, at der er playlock på. Dette gør, at man kan låse appen, således at der kun kan arbejdes med den valgte side.

Mette stemmen bliver automatisk downloadet første gang, man åbner appen, hvis iPaden er opsat til dansk. Min erfaring har vist, at det er en god ide at slå "*Automatisk lås"* fra på iPaden, inden du åbner appen, så downloadningen ikke går i dvale, og derved skal starte forfra <sup>26</sup>.

Folkene bag Tapspeak Choise siger, at appen laver piktogrammerne om til dansk tale så snart man downloader Mette stemme.

#### <http://www.youtube.com/watch?v=1l7Um0UyxVI>

Dette viser sig ikke at være helt rigtig i forhold til den danske opsætning. I en mail korrespondance fik jeg at vide fra Tapspeak, at jeg manuelt måtte lave alle piktogrammer om inden i appen. Her skal man oversætte appen på dansk inde i "*biblioteket*" (arkivskuffen) – "*speech Editor* (mikrofonen)" – oversætte ordret til dansk og "*spoken"* til "*same as Title"*. Det tager cirka 3 timer at oversætte alle ordrene i appen, før det er opsat til en dansk bruger $^{27}$ , men fungerer derefter godt.

<sup>1</sup>  $22$  Bilag 5, 3

 $^{23}$  Bilag 5,4

<sup>&</sup>lt;sup>24</sup> Bilag  $6,1$ 

 $25$  Bilag 6,2

 $26$  Bilag 6,3

 $^{27}$  Bilag 7

# **Brugen af Tapspeak i Team 5 på Kollegievejens skole**:

"*Det vigtigste undervisningsstrategi for mentalt retarderede børn ligger i at forenkle tingene. Forventninger kommunikeres på en forenklet måde, der svarer til deres udviklingsniveau. Forenkling er også væsentlig for børn med autisme, men de anderledes kvalitative aspekter, der ses ved dette handicap, kræver ekstra tydeliggørelse*."<sup>28</sup>

I Team 5 på kollegievejens skole bliver Tapspeak Choise brugt som en valgtavle, hvor eleverne kan vælge, hvad de gerne vil have at spise og hvilke frikvarters aktivitet, de gerne vil lave<sup>29</sup>. Dette er et bevidst valg, hvor vi over tid vil bruge iPaden i flere forskellige situationer, så eleverne bliver vant til at arbejde med den. Det skal give mening for dem at bruge den. Vi bruger Tapspeak i forbindelse med disse aktiviteter fordi, at eleverne er ekstra motiveret i de situationer, hvor deres primær behov skal opfyldes. Der er mange forskellige apps, der også kan lave denne samme valgtavle funktion, hvor man kan indtale ord til billeder. Vi har valgt at bruge Tapspeak Choise, så både personalet og eleven kan have mulighed for at udvikle sig igennem arbejde med appen.

Anders og Jonas vælger mad og pauseaktivitet

#### <http://youtu.be/YO3fePgi6ec>

I videoen er Anders og Jonas rolige og viser flot, hvad de gerne vil have at spise, da den voksne forstår, hvad de gerne vil have på deres bolle. En situation der før let kunne føre til frustrationer, fordi de netop ikke blev forstået. I pausesituation viser Anders klart, hvad han gerne vil og nyder sin pause. Anders har tit problemer med de forskellige skift i løbet af dagen, i denne situation bliver overgangen fra spiseaktivitet til pauseaktivitet rolig og gnidningsfri, da han kan kommunikerer sit pausevalg ud til den voksne.

Jeg har interviewet min kollega Birgitte Rise Christensen, som arbejder dagligt med iPaden og Tapspeak Choise sammen med eleverne, for at høre hendes vurdering af den udvikling Anders har været igennem. Anderes bruger Tapspeak som set i linket ovenfor i forhold til mad og pauseaktivitet, hvor han kan kommunikere, hvad han gerne vil have. Det er let for personalet at præsenterer nye ting for ham. Her kan de hurtig tage et billede og lægge det ind i Tapspeak, så Andres har mulighed for selv at vælge det og ikke blive påduttet det.

#### Birgitte siger:

"*Anders vælger mere varieret, når de sidder i spise situationer og accepterer hans valg. Før blev han sur over, hvis man vil give ham nye ting f. eks hamburgryg. Når han selv har valgt det, spiser han det. Dette gør, at han prøver nye ting og derved med til at udvikle ham*".

"*Anders er også begyndt at snakke mere. Han gentager de ting, han hører fra iPaden" Jeg ved ikke om, det er iPaden skyld med, det er sammenfaldende med brugen af iPaden*"

<u>.</u>

 $28$  Peeters 2007 side 96

 $29$  Bilag 8

"*Anders bliver også glad, når han sidder på hans arbejdsplads med iPaden. Han har sine favoritter apps, som han gerne vil arbejde med, men accepterer også at arbejde med nye opgaver*."

Der er masse muligheder for at arbejde med det næste udviklingstrin med iPaden. Planen er at arbejde videre med Tapspeak Choise, ikke bare med TUT gruppen, men også med de elever, som ikke har meget sprog.

#### **Konklusion:**

Med iPaden har vi fået et fantastisk værktøj i forhold til kommunikationsformen med børn med Autisme. Udviklingsmulighederne er store med iPaden og med Tapspeak Choise appen. IPaden kan skabe en masse fordele for brugeren af den. Den er let at tage med og er meget brugervenlig. Dens visuelle styrke, de auditive egenskaber og det taktile aspekt gør, at man kan arbejde med den næste udvikling zone på andre måde, end man har kunnet før indenfor autisme område.

Hvis vi ser specifikt på TUT, er det vigtig, at relationen mellem den voksne og eleven er god, da de ikke bliver imponeret over iPaden som andre elevgrupper. Dette betyder dog ikke, at de ikke bliver ivrige og glade for at arbejde med denne, men de skal hjælpes og guides mere end andre elever. Det et vigtigt at arbejde sammen med TUT eleven, for at overbevise ham eller hende om, at dette er et godt værktøj for dem.

Der skal arbejdes kontinuerligt med iPaden, da mange TUT elever hurtigt går tilbage til gamle vaner. At arbejde med iPaden, er også at arbejde med arbejdsgange, adfærd og adfærdsregulering. Dette kan tage lang tid og kræver masser af arbejde for at ændre disse ting.

Det at arbejde med iPaden som et kommunikations redskab er noget, der skal gøres daglig for, at det skal kunne lykkes. Det ideelle er, at iPaden følger eleven hele tiden. Dette bliver en nødvendighed for eleven på langt sigt, da det ikke kun er på skolen, der skal kommunikeres.

Den rigtige opsætning af iPaden er meget vigtig. En af iPaden styrker er, at den kan opsættes til den person, der bruger den, så den passer til ham eller hende. Dette gør den meget brugervenlig og overskuelig, en ting der er vigtig for børn med autisme.

Det er vigtigt at eleverne arbejder med forskellige programmer, så de både bliver fortrolige med iPaden, men forskellige apps har også forskellige udvikling potentiale. Eleven skal også have lov til at undersøge mulighederne i den og lege med den:

<http://www.youtube.com/watch?v=oFOknupazK0&feature=relmfu>

I videoen kan men se at Anderes har lært slide bevægelsen og derved kan han navigere i appen. Anders sidder koncentreret og arbejder med opgaven, og nyder iPaden visuelle og auditive funktioner

<http://youtu.be/oLdq4HsFFSs>

Jonas har dage, hvor der er meget lyd i ham. Her vil han gerne gå rundt på gangen og råbe, da der er meget uro i ham. Flere gange har jeg fanget hans opmærksomhed med iPaden. Dette gør, at han stopper med de høje lyde og finder ro.

Her er det vigtigt at sige, at det ikke er nok bare at give Jonas iPaden, men med guidning og den personlig relation kan man få ham til at falde til ro.

#### <http://youtu.be/V3gH0rFC0aU>

Med hjælp fra iPaden kan vi i vores daglige arbejde med at udvikle kompetencer undgå færre frustrationer fra eleven, og derved få færre konfrontationer med eleverne og i stedet arbejde med udvikling af elevens kompetencer. Ved at der sker en bedre kommunikation med eleven, kan de få større indflydelse på deres hverdag og liv. Dette kan føre til, at de kan få mere livskvalitet. Indenfor autisme området har vi som før omtalt arbejdet med PECS i flere, da:

*"Kommunikationssystemer i form af billeder og fotografier øger ikke alene chancerne for kommunikation, fordi omgivelserne nemmere kan forstå dem, men de stiller også færre kognitive krav. De er mere konkrete, mindre vilkårlige, og der er en umiddelbart genkendelig forbindelse mellem genstand og beskrivelse af den på en tegning"* <sup>30</sup> .

Ved brugen af iPaden som et redskab til at kommunikerer, er der kommet en ekstra dimension i vores arbejde i forhold til at arbejde med PECS, da det nu ikke bare er billede-kommunikation, men det auditive også er med. IPaden har givet en stemme til dem, der ikke har haft det før, og derved givet sproget til dem. Der har været andre computer programmer, som også arbejdet med denne form for kommunikation før, men med iPaden har det ikke været så nemt og overskuelig før. Andre tiltag til digitalt billede-kommunikation er gjort med programmer, som er lavet til PC'en. IPaden har den ekstra dimension, at der er et kamera i, og derved meget dynamisk i brugen af den i forhold til at lave nye piktogrammer. PC'en skal man ligge billeder ind fra et kamera, men dette skridt springer man over ved brugen af iPaden. Tablettens design gør også, at den er meget lettere at have med ud af huset og er hurtigere i dens opstartsfase, Disse faktorer gør den meget mere brugervenlig, når man ser på brugen af den som kommunikations værktøj.

Når der arbejdes med kommunikation på skolen fremover kan vi også tilføje:

- iPaden er et redskab til kommunikation
- iPaden som kommunikationsredskab tilegnes og udvikles i relationer

• iPaden følger og berører barnets intellektuelle, følelsesmæssige og sociale udvikling.

Det bliver spændende at se i årene fremover, om disse tre punkter yderlige kan dokumenteres?

1

<sup>30</sup> Peeters 2007 side 82

# **Det videre arbejde med iPaden på Kollegievejen skole:**

# **Ledelsen Plan**:

"*Hej Søren*

*Vi har i ledelsen nu fået snakket om it og specielt projektet om iPad. Vi vil gerne have et lille formøde med dig, hvor vi kan drøfte hvorledes opgaven kan løses.*

*Vi har følgende input som vi gerne vil drøfte:*

*Vi betragter det næste ½ år som et øve rum, hvor vi undersøger* 

*Der findes tre ansatte som i det kommende ½ år tildeles ansvar for en iPad.*

*Formål: at udforske mulighederne i et mangfoldigt perspektiv.*

*Der skal undersøges om der er nogle få apps, som vi med fordel kan benytte til konkrete elever for at belyse mulige gevinster. F.eks. socialitet - kommunikative forbedringer - mobilitet ved Pecs vendespil Søren osv.* 

*Inden sommerferien skal der lave en evaluering, som kan være med til at fastlægge indsatsen for fremtiden.*

*Der tildeles ikke ekstratid - det forventes at dette ligger indenfor lærerens/pædagogens normale forberedelsestid*." (mail fra ledelsen)

"*Hej Søren*

*Lars taler med Mogens, Niels, Jens Chr. samt Lene om de har lyst til at "lege" med iPadene i et læringsperspektiv. Du hører nærmere når dette er gjort.*

*Jeg vil gerne at du gør dig overvejelser over, hvilket tilbehør vi skal anskaffe. F.eks. tastatur, kabler mv. Samt hvilken model der er tilstrækkelig til elevbrug?*

*Til din orientering har vi i ledelsen den holdning, at fremtidige indkøb af It hardware med stor sandsynlighed bliver iPads og ikke bærbare.*

*Hilsen John"* (mail fra ledelsen)

#### Bilag 1

# Beverley School<br>Apps As Seen on CBS 60 Minutes and CBC The National<br>October 2011 ABA Receptive Identification Kindergarten.com \$0.99 ABA Receptive Identification- FCC Combined Kindergarten.com \$0.99 Alphabet Zoo Third Rail, LLC Free Animal Stickers Mind Juice Media \$1.99

Beverley School Apps As Seen on CBS 60 Minutes and CBC The National October 2011 Peekaboo Barn Night & Day Studios, Inc. \$1.99 Piano Pals  $\operatorname{\tt BigStack}$  Studio s Free

Proloquo 2Go

Thomas Game Pack

AssistiveWare

 $\rm H\,iT$ Entertainment

\$2.99

\$189.99

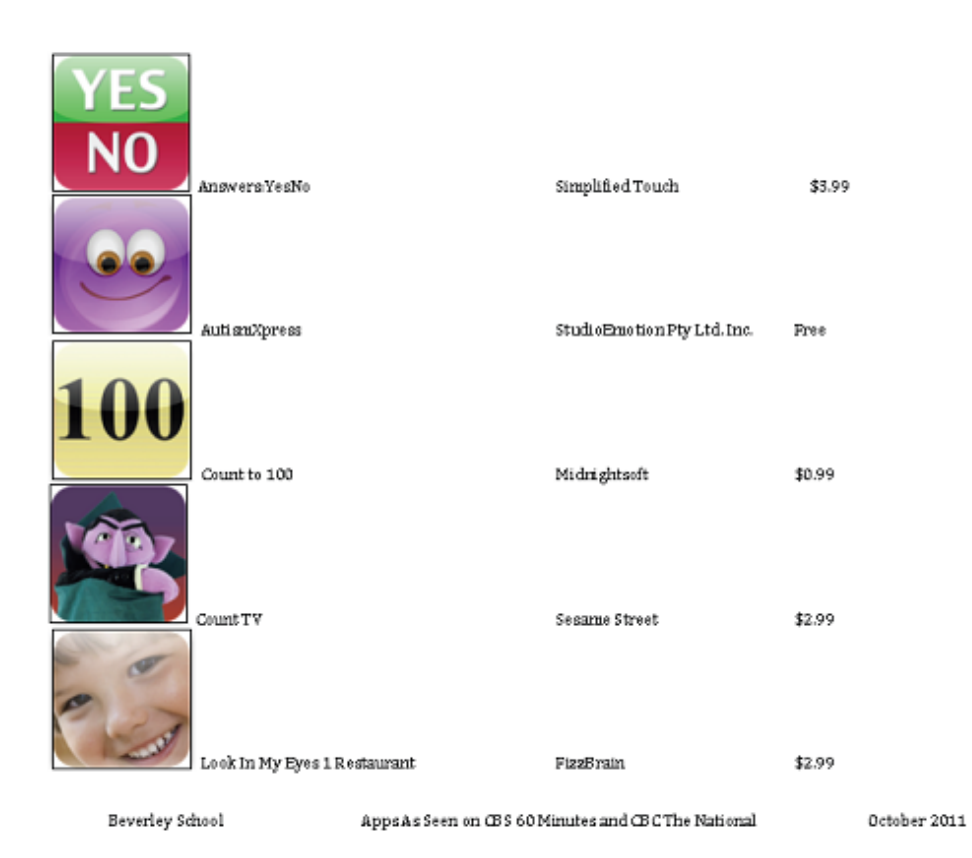

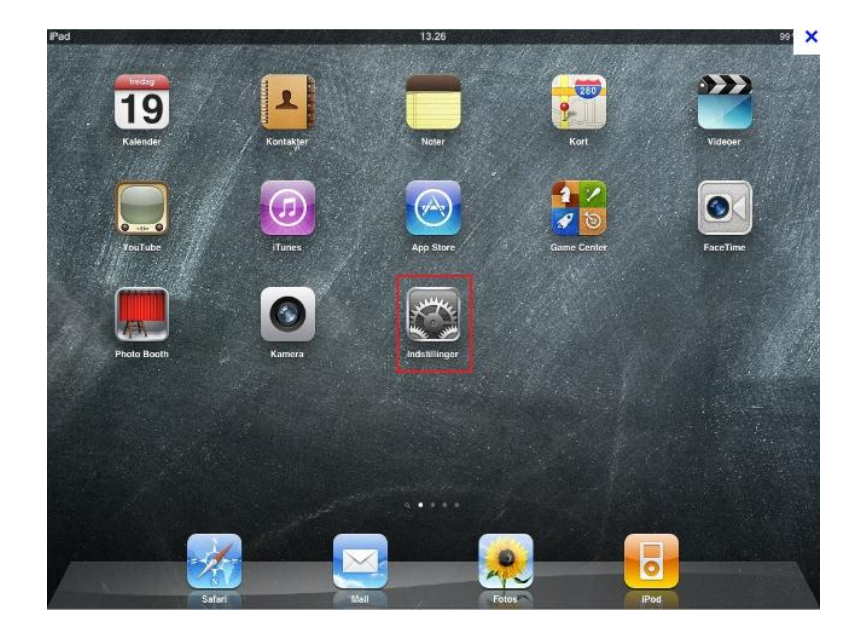

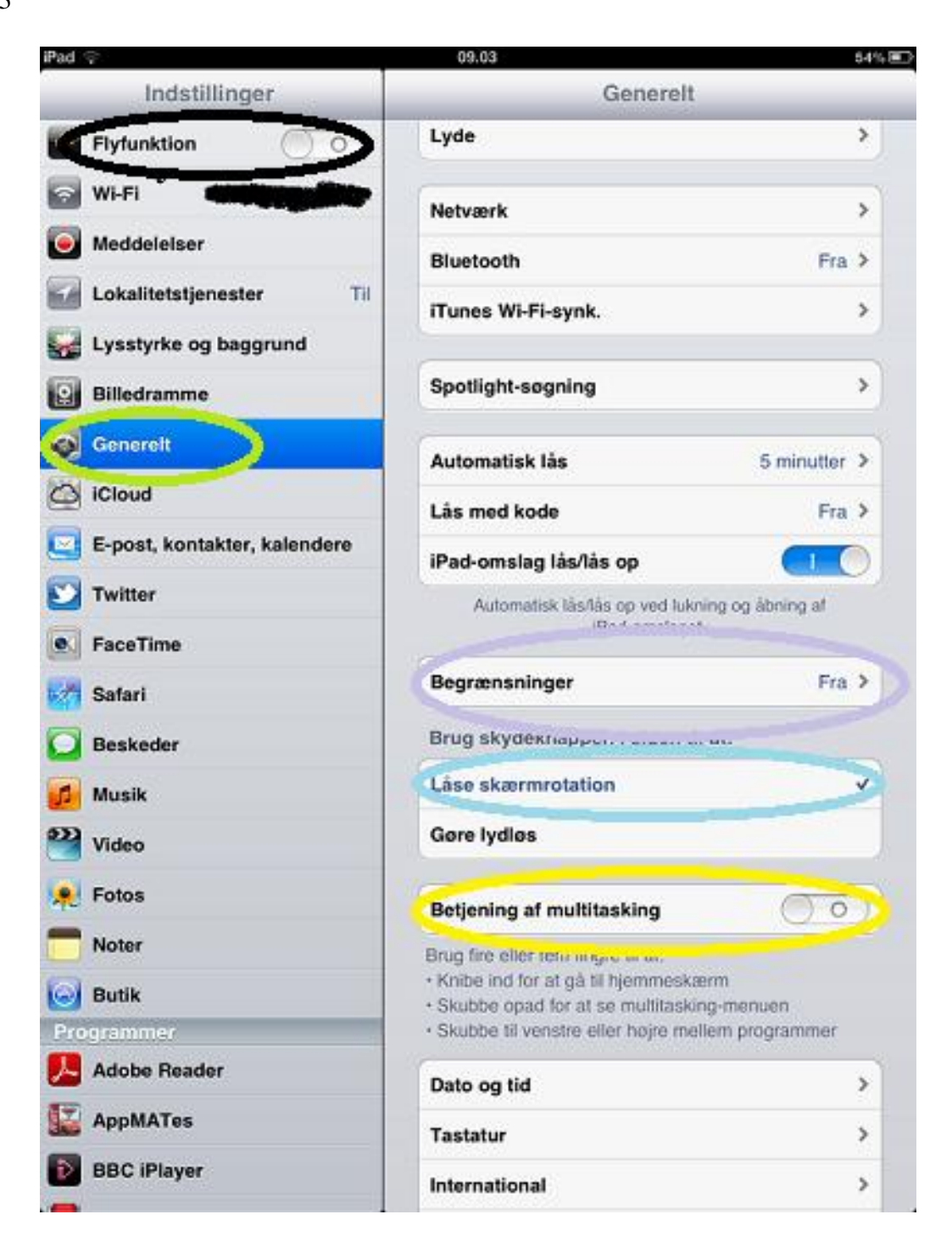

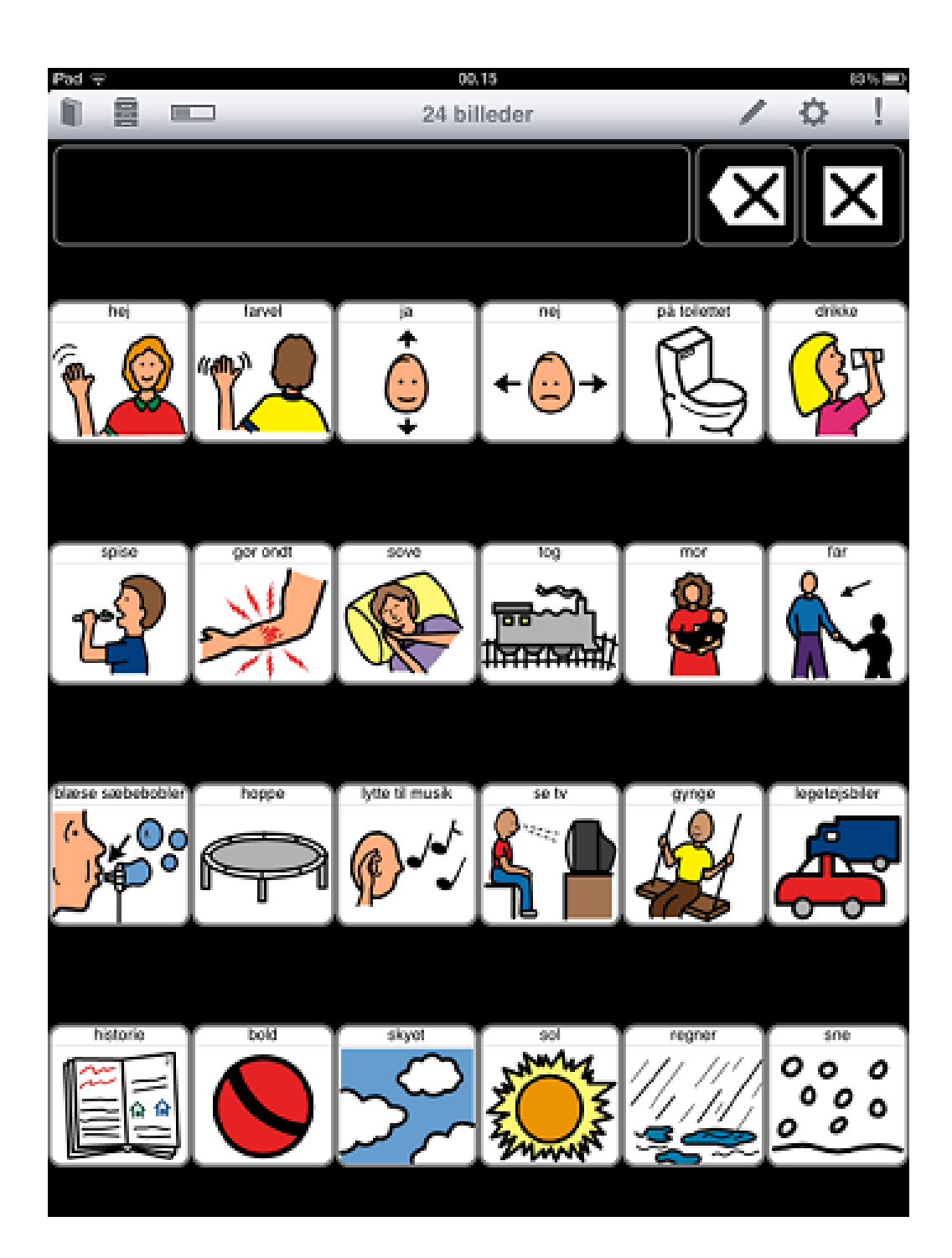

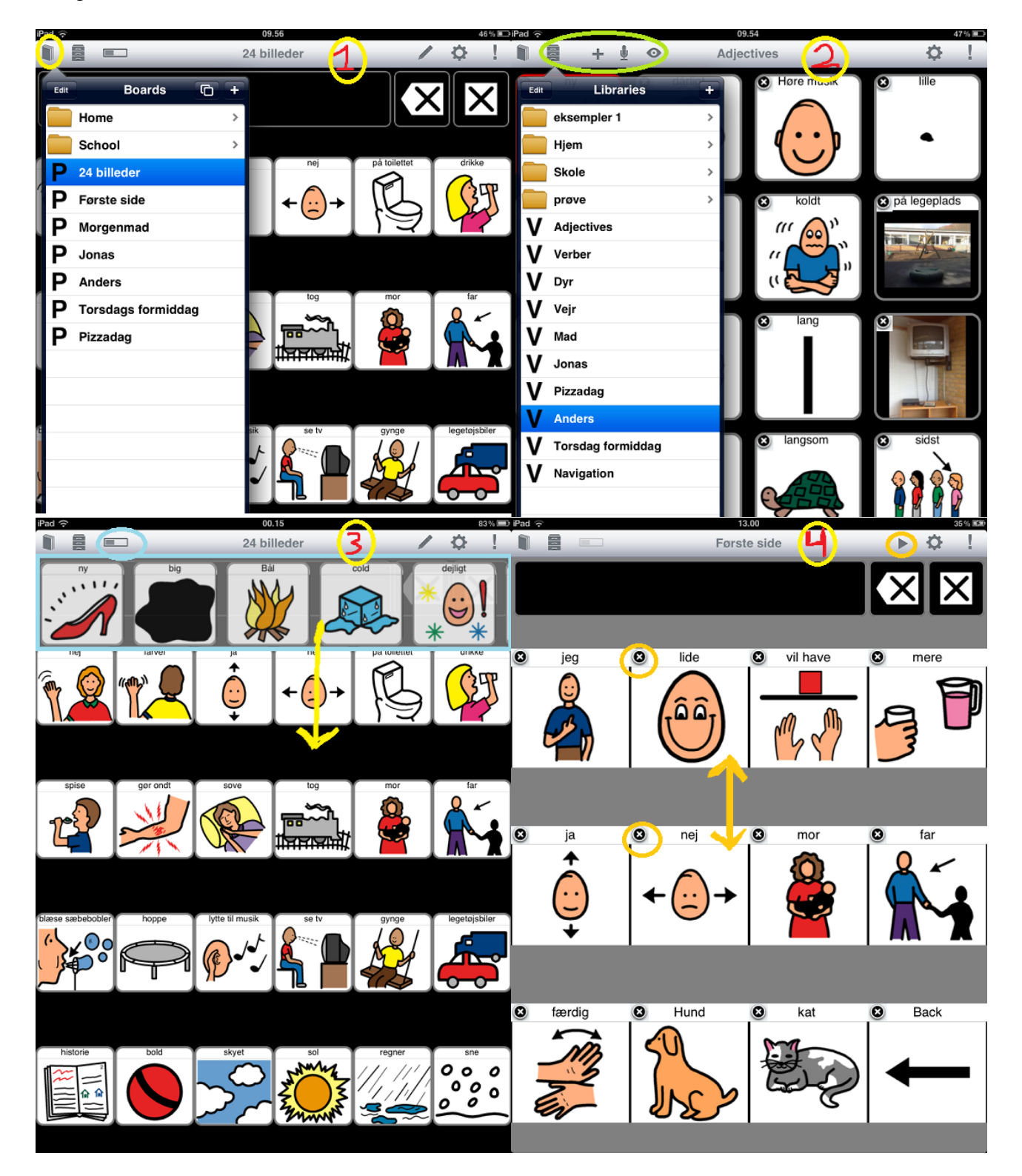

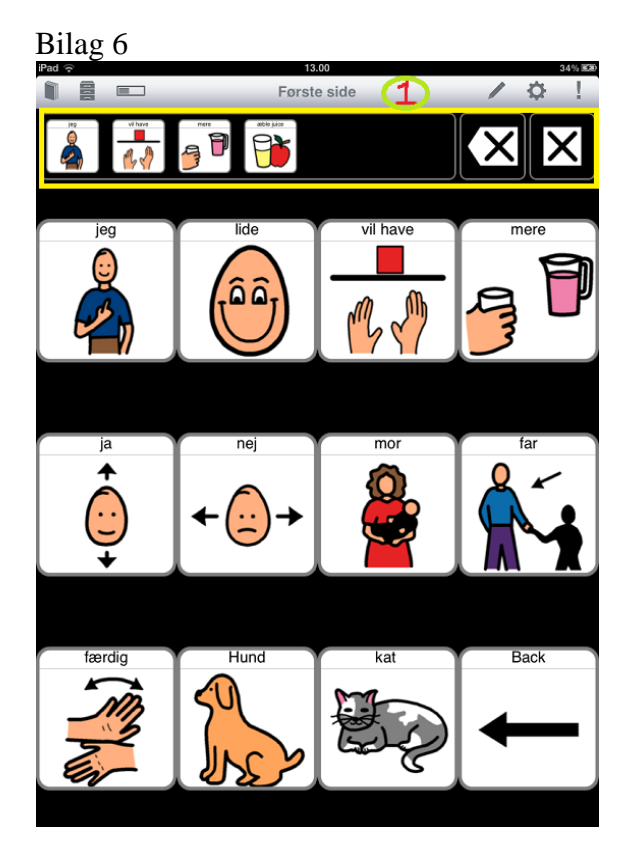

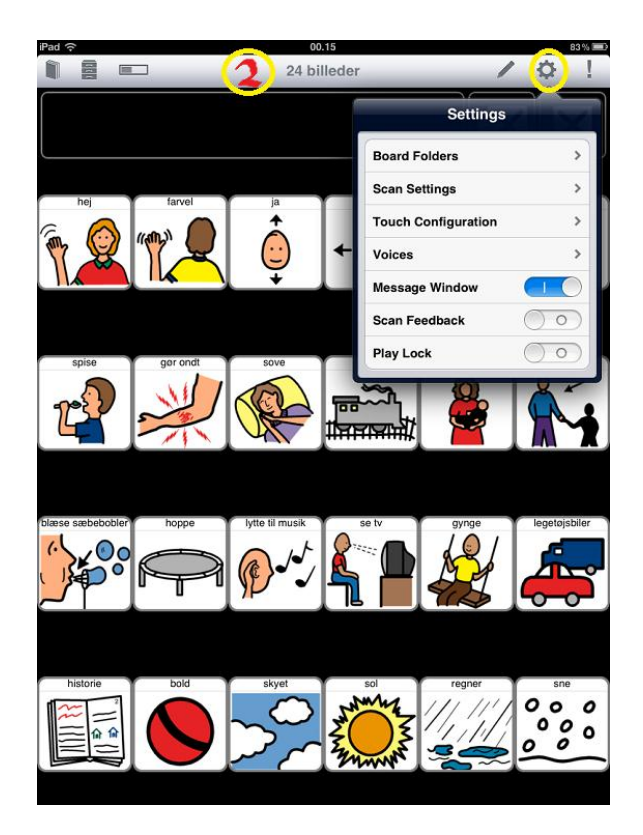

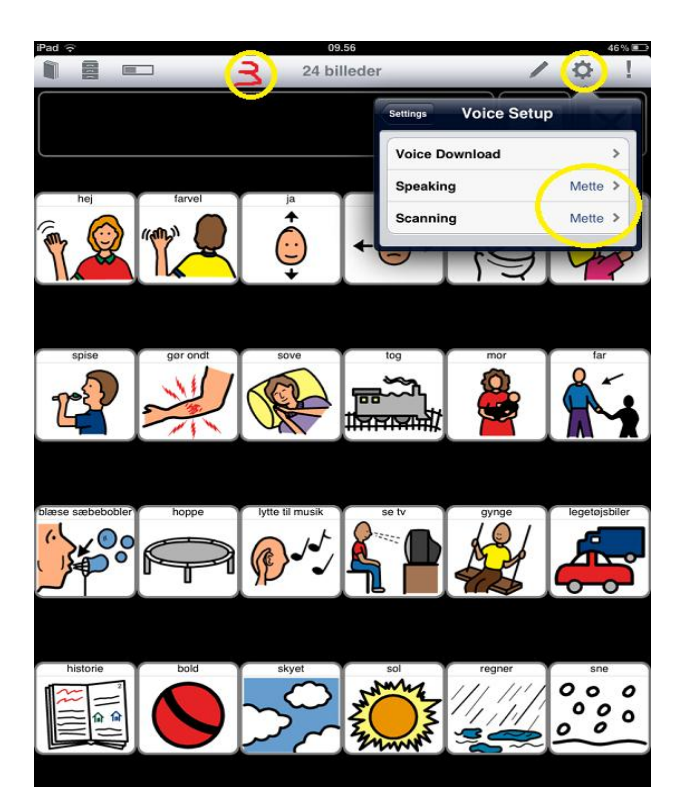

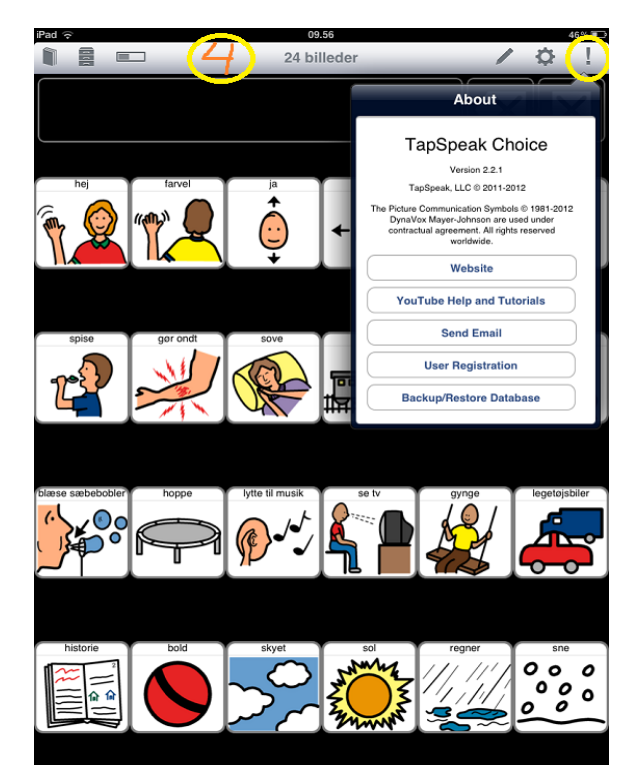

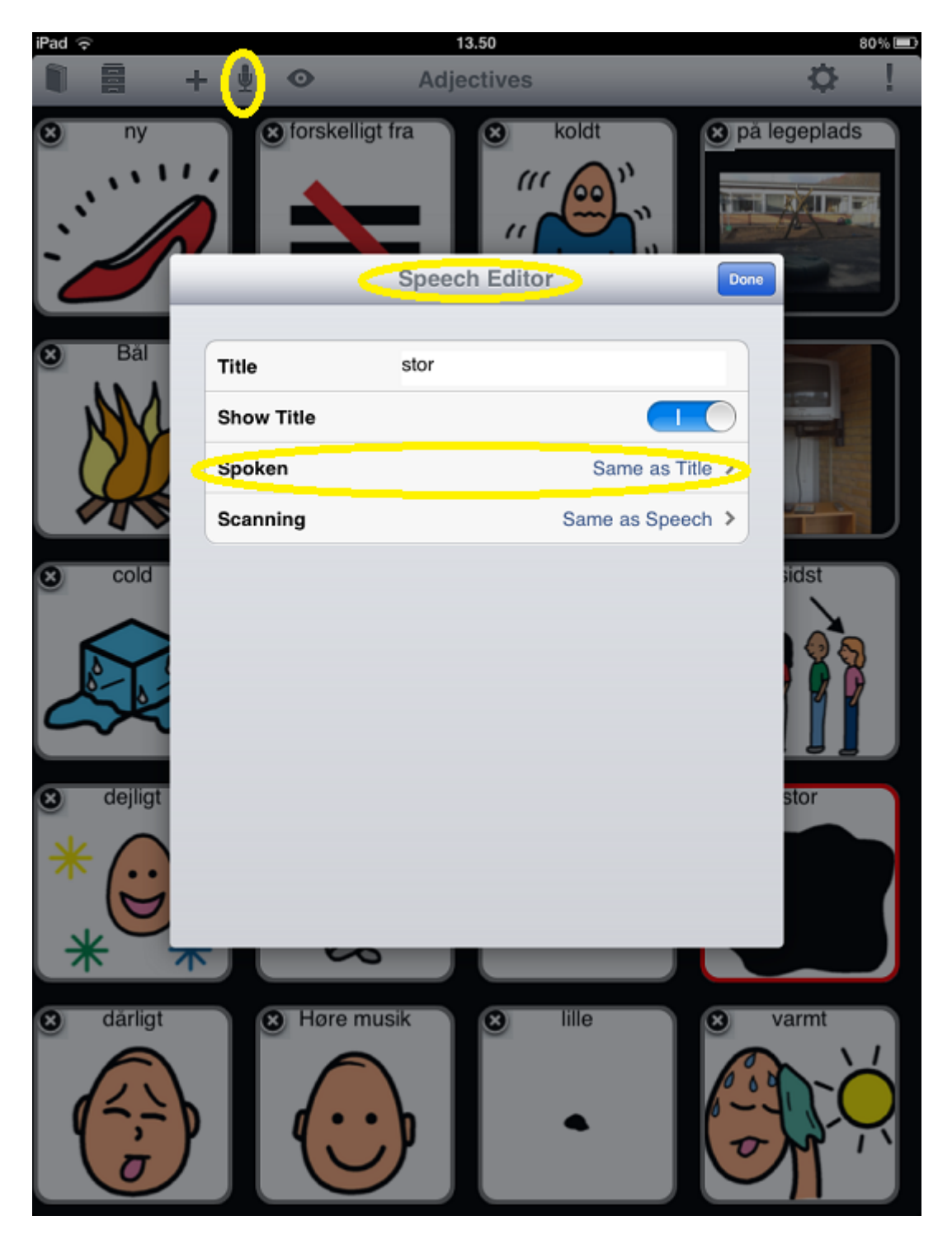

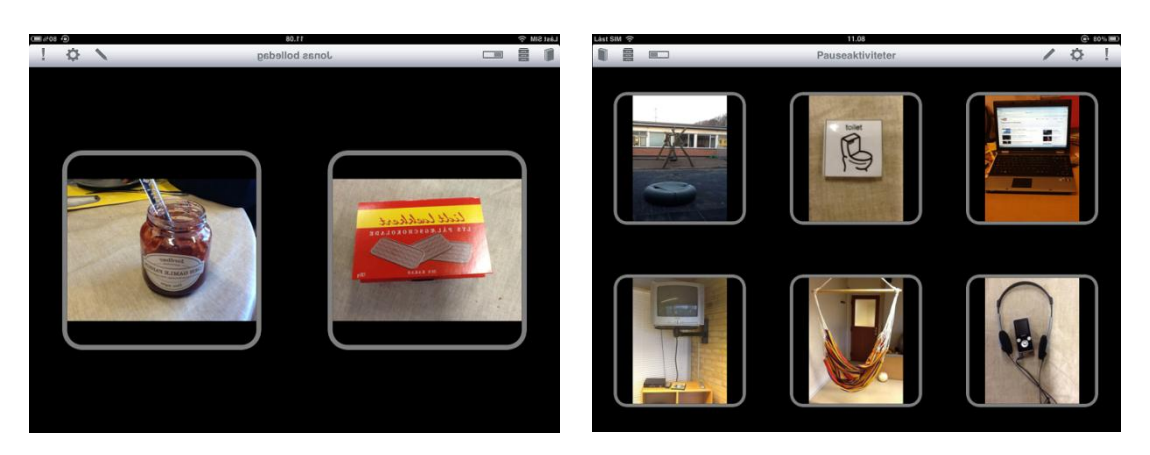

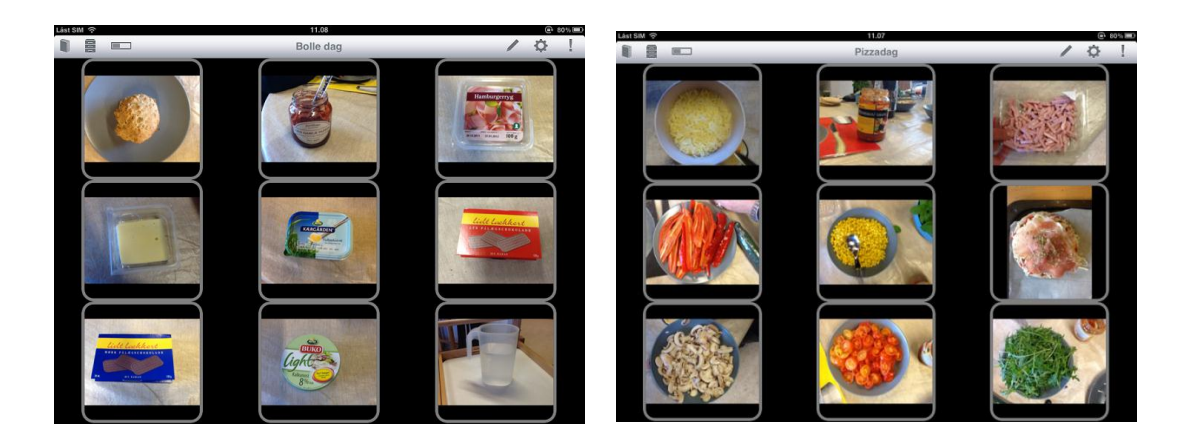

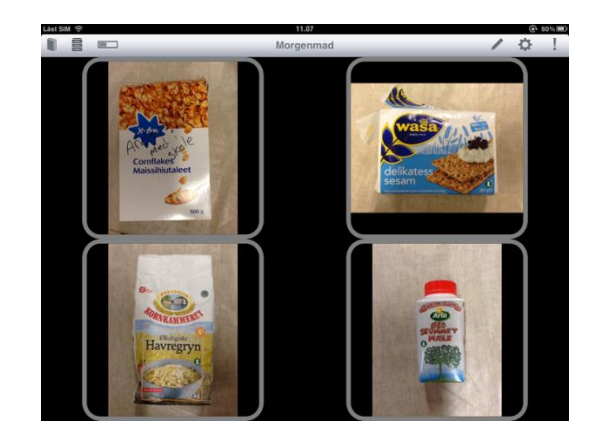

# **Litteraturliste**

Peeters Theo: Autisme – Fra teoretisk til pædagogisk praktisk, 2 udgave 6 oplag i 2007, Videncenter for Autisme.

Webadresser: Skoleplan for Kollegievejens Skole side 2,<http://www.kollegievejensskole.skoleintra.dk/>

Tapspeak Choise: <http://conleysolutions.com/wordpress/products/tapspeak-choice>

[http://www.youtube.com/results?search\\_query=tapspeak+choice&oq=taps&aq=0p&aqi=p](http://www.youtube.com/results?search_query=tapspeak+choice&oq=taps&aq=0p&aqi=p-p1g9&aql=&gs_nf=1&gs_l=youtube-psuggest.1.0.35i39j0l9.1637.2577.0.4737.4.4.0.0.0.0.79.294.4.4.0.)[p1g9&aql=&gs\\_nf=1&gs\\_l=youtube](http://www.youtube.com/results?search_query=tapspeak+choice&oq=taps&aq=0p&aqi=p-p1g9&aql=&gs_nf=1&gs_l=youtube-psuggest.1.0.35i39j0l9.1637.2577.0.4737.4.4.0.0.0.0.79.294.4.4.0.)[psuggest.1.0.35i39j0l9.1637.2577.0.4737.4.4.0.0.0.0.79.294.4.4.0.](http://www.youtube.com/results?search_query=tapspeak+choice&oq=taps&aq=0p&aqi=p-p1g9&aql=&gs_nf=1&gs_l=youtube-psuggest.1.0.35i39j0l9.1637.2577.0.4737.4.4.0.0.0.0.79.294.4.4.0.)

Boardmaker: <http://www.mayer-johnson.com/boardmaker-v-6/>

60 Min:

[http://www.youtube.com/watch?v=F\\_8b7PgnNQQ](http://www.youtube.com/watch?v=F_8b7PgnNQQ)

<http://www.youtube.com/watch?v=oFOknupazK0&feature=relmfu>